**Школа программирования GeekBrains**

# Android. Уровень 1

#### Разработка под мобильные устройства

Урок 1/8

**Москва, 2016**

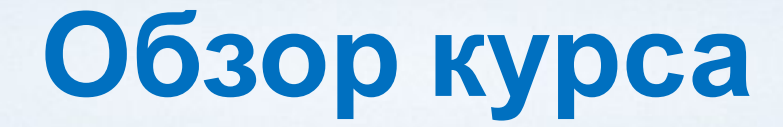

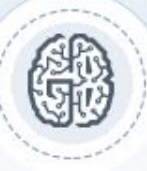

### Содержание Цели Организация работы

Стартовый уровень? Какую хотите нагрузку?

# **Установка и настройка инструментов**

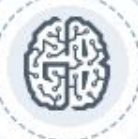

### • Закачка Android Studio и JDK 7.xx • Закачка SDK API 19

### **Программа курса**

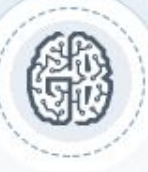

• Введение • Структура программы • Структура GUI • Компоненты GUI • MVC • Хранение • Фрагменты и веб

# **Общие сведения**

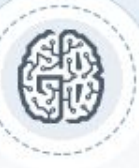

• Историческая справка • Технологические тренды • Консорциум 2007 год • Эффективность и повторное использование • Открытость, облачные вычисления, реляционная база данных

# **Этапы создания приложений**

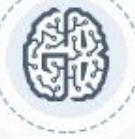

- Анализ рынка
- Выбор технологи дилемма универсальности
	- PhoneGap, Adobe Air, Appcelerator
		- Тип устройства
- Proto, Moqups, UXPin, Balsamiq, Justinmind, Fluid, Axure, Mockflow, Protoshare ...
	- Разработка
	- Тестирование  $30-40%$
	- $1.5$  TbIC usd 50-75 TbIC usd 400TbIC usd

## **Публикация приложения**

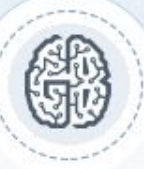

- **• Регистрация, загрузка, проверка, обратная связь**
	- **• Форум 4pda.ru**
		- **• Google Play**
	- **• Amazon App Store**
	- **• Samsung Apps Store**
	- **• Blackberry App World**

# **Архитектура платформы**

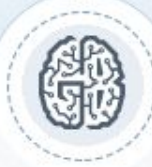

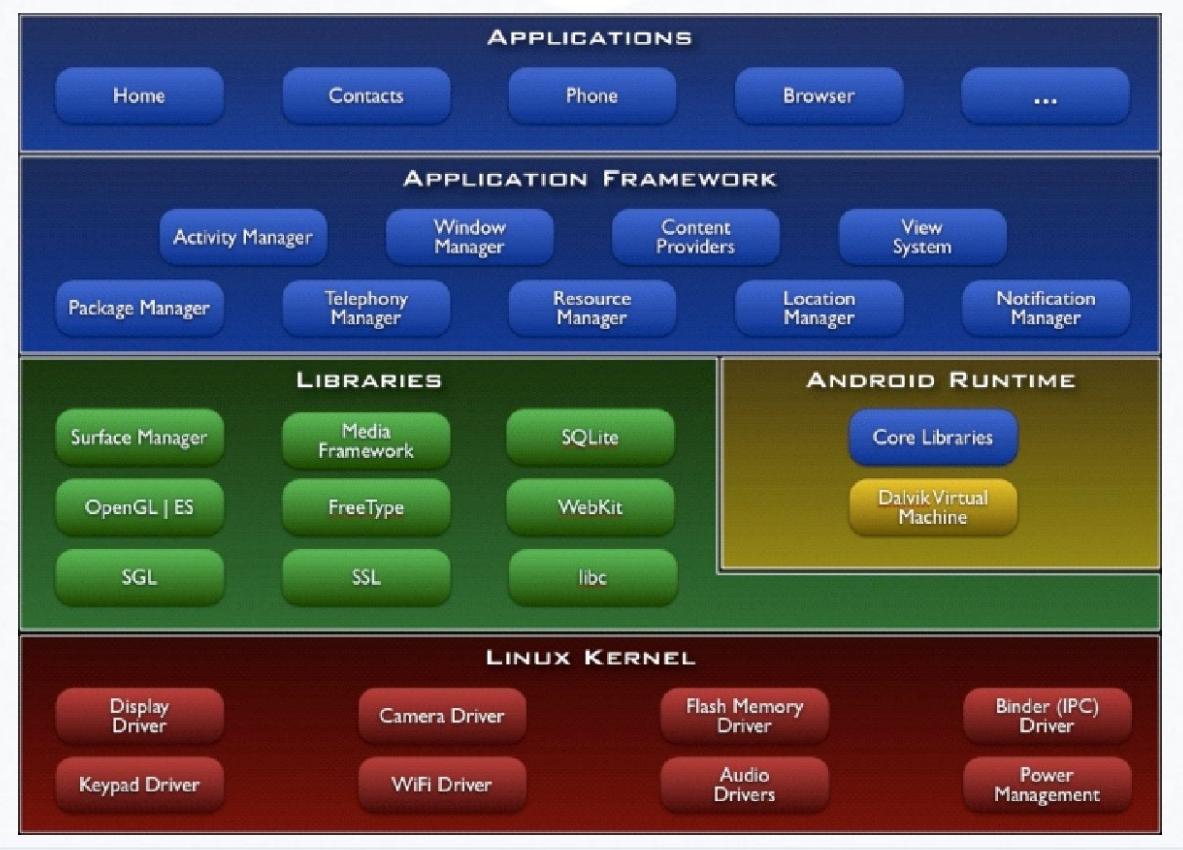

# **Архитектура платформы - 2**

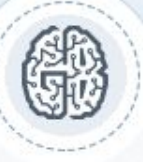

- Виртуальная машина Dalvik dex jar • Пакеты Java – обзор
- Основные компоненты приложения

Activity/Деятельность, Views/Виды, Services/Службы, Content Provider/Контентпровайдеры, Intents/Намерения (Интенты), Broadcast Receiver/Широковещательный приемник, виджеты, живые обои

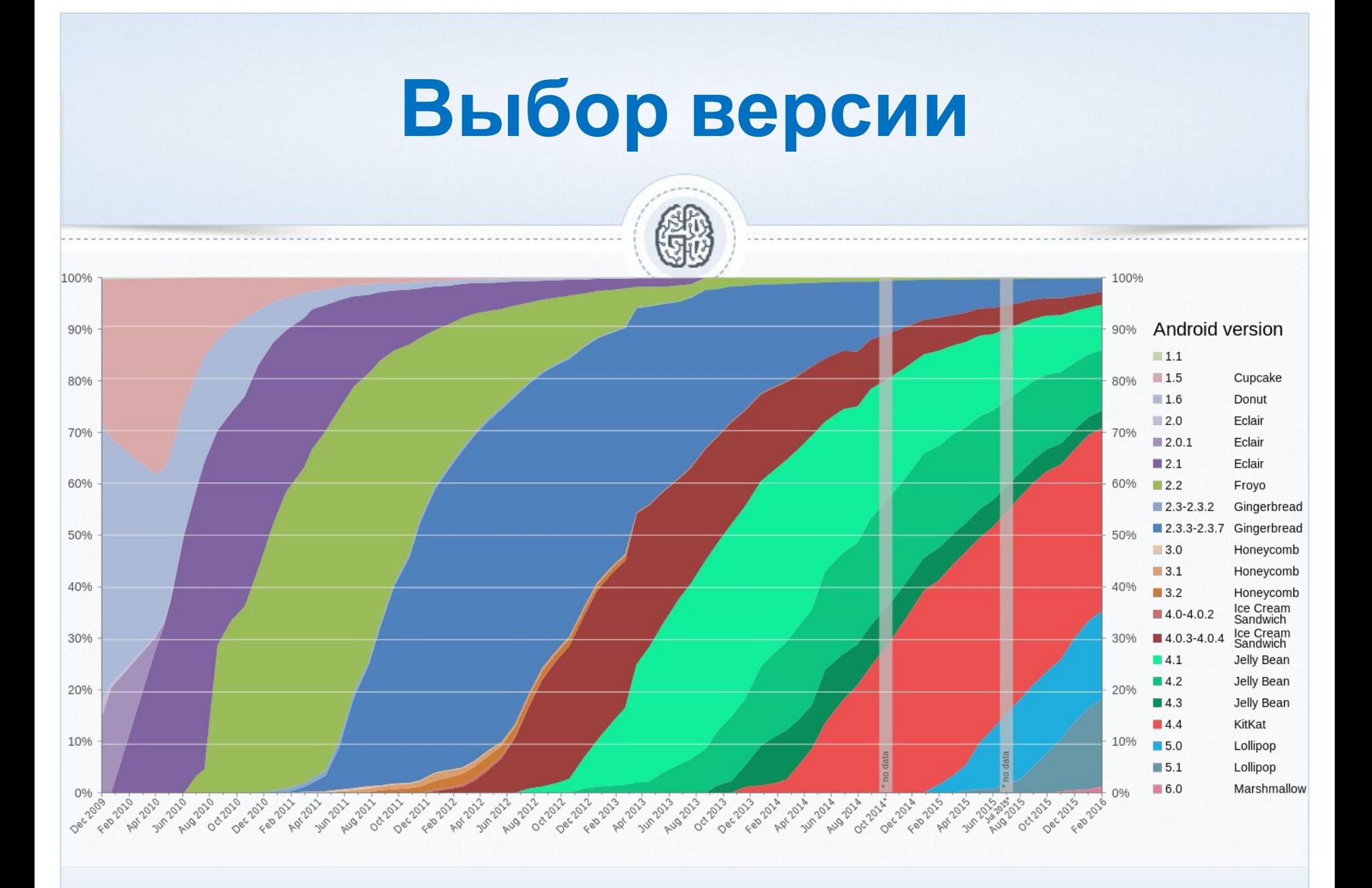

### **Создание первого проекта**

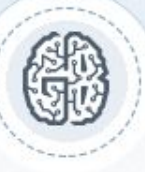

- Eclipse *И* Android Studio
	- Закачка, установка
- Выбор версии (берем API 19)
- Обзор структуры программы
	- Запуск эмулятора
		- "Hello, everyone!"
			- Ctrl-F12

### **Домашнее задание**

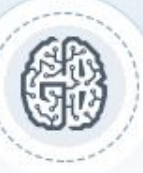

- Установить эмулятор Genymotion + VBox
	- Создать и запустить вирт устройство
		- Запустить на нем нашу программу